# **Mining TCAD and WCAD Public Record Data – ETL Guide to TCAD and WCAD**

Michael McCarthy PE, Austin Energy, Austin TX USA

## ABSTRACT

A multitude of Public Record Data (PRD) is readily available for SAS programmers interested in data mining government data. This paper presents a step-by-step tutorial on how to request Public Tax Record data, import the data into SAS®, and then perform ETL and data mining with BASE SAS®.

## INTRODUCTION

The Texas Public Information Act (Texas General Code in Title 5, Subchapter A and Subtitle 552) requires that Texas government organizations respond to data inquiries from the general public. This means that you can submit a Public Information Request (PIR) to gain access to reports or data held by taxing organizations such as the Travis Central Appraisal District (aka TCAD [www.traviscad.org\)](http://www.traviscad.org/) or Williamson Central Appraisal District (aka WCAD [www.wcad.org\)](http://www.wcad.org/). This data can be combined with your organization's existing customer data to help build contact lists, improve demographic profiles, or just provide a better understanding of physical properties of customer buildings. Here, ETL (Extract, Transform, and Load) is critical to accurately merging the public data set with your internal data set.

# METHODOLOGY – HOW TO GET TCAD DATA:

Public Data is generally available via a PIR (Public Information Request). Requests should be sent to the Records Coordinator.

1.) Email the Records Manager [\(RecMgr@tcadcentral.org\)](mailto:RecMgr@tcadcentral.org). Since this file is generally large, it's probably best to have them post to an SFTP server or a cloud drive (Google Drive, Drop Box, etc.)

Hello TCAD Records Coordinator,

<Your Company> would like to order the most recent copy of the TCAD property files as well as the most recent Shapefiles (STANDARD APPRAISAL EXPORT and GIS SHAPEFILES). Can you please send a PayPal invoice to <Contact Here> (I believe the fee is \$80). <Contact Here> Email is <Contact Email Here>. Please use this link to upload the files to the SFTP file server (You will create a linked folder from your account to share SFTP LINK).

- thanks, <Your Name Here>

# 2.) Here is a typical cost breakdown

Here is a breakdown of the costs:

**Standard Appraisal Export** will contain appraisal roll information for each parcel. The information is in ASCII comma delimited format and may be imported into the database program of your choice. A template and instructions for importing the data into Access is included on the CD. A file layout of all data fields and an improvement type list is also included. The cost of the Standard Appraisal Export is \$55.

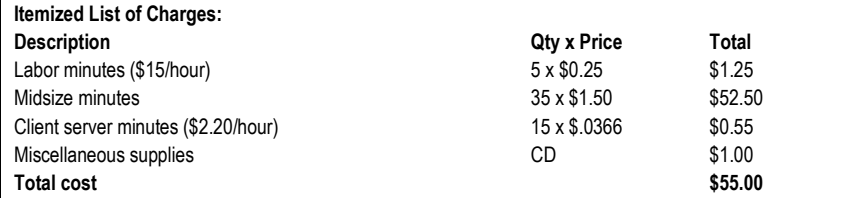

**GIS Shape files** are the outline of parcels. They contain only the PID # and the house number on some of the files. They do not contain the street name or owner name. You must have GIS or ESRI to use them. You also need to purchase the Export in order to have the data to match them to. The GIS data will match the appraisal roll on a one to one basis. However, the GIS data is typically not as up-to-date as information extracted from our appraisal roll. We use the Prop ID field to make all joins. This is the key link between property ownership and GIS information. The export CD should include instructions for importing the text files into an access database. Once the files have been imported you can join the owner name and address data. The cost of the Shape file CD is \$25.

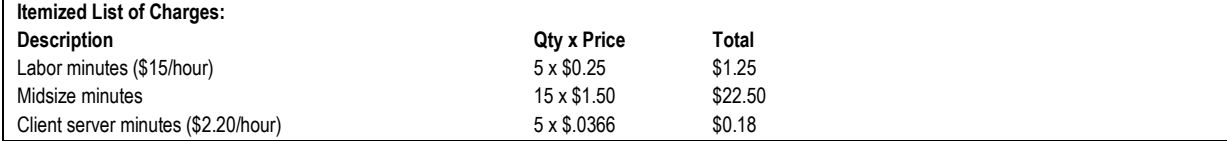

- 3.) The tables will be in an Access database format. Unpacking instructions are included.
	- a. The tables used in the database are: IMP\_DET, IMP\_INFO, LAND\_DET, PROP, STATE\_CD
	- b. Also download the most recent 'GIS Data'. Download to a network share or your local drive or order the CD

## HOW TO GET WCAD DATA

4.) Ownership information can only be obtained via a PIR. There is no cost at this time. Send the following Email as a PIR to WCAD [\(PIR@wcad.org\)](mailto:PIR@wcad.org)

#### Hello WCAD,

 My name is <Your Name Here>. I work for the <YOUR COMPAY NAME HERE>. I'm requesting a copy of the all unrestricted fields from the "Owner" table within the 2018 Access Database file. I would please like this in one of the following standard electronic formats: dbf, mdb, csv, txt, xlsx. A csv file is fine if this is easiest. I'm requesting this information so that I can update our databases with new property ownership information. Please let me know if you have any questions regarding this request

Thanks, <Your Name Here>

- 5.) The remaining WCAD tables can be downloaded directly from the WCAD website:
	- a. Go to<http://www.wcad.org/> and scroll down to the 'Data Downloads' section. Click 'Learn More' and 'accept disclaimer'
	- b. You can choose 'Certified Data' and download the '<Year> Access Export' (or possibly '<Year> Property Data Export')
	- c. If you select 'Non-Certified' data, you can get an Access version of next year's data
	- d. Download and UNZIP the file.
	- e. The tables used in the database are: Property, Owner, Sales, ImpSeg Real Property, Improvement Real Property, Final Values
	- f. Also download the most recent 'GIS Data':
		- i. Select GIS Data 'Parcels'
		- ii. Unzip the Parcel file. This is the Shapefile database.
	- g. Download to a network share or your local drive.
- 6.) TCAD
	- a. Once the fee has been paid, the TCAD coordinator will transfer the .zip files. Follow the "TCAD\_Roll\_Extract\_Documentation" to rebuild the Access database.
	- b. Follow the unpacking instructions for the TCAD files.
	- c. The shapes files contain a map called "Parcel Poly.shp". This map is in the Texas Planar (NAD 1983 State Plane Texas Central FIPS 4203 Feet) coordinate system (ESRI: 102739). Details below:

Project your lat long onto NAD 1983 State Plane Texas Central FIPS 4203 Feet Parameters: +proj=lcc +lat\_1=30.11666666666667 +lat\_2=31.88333333333333 +lat\_0=29.66666666666667 +lon\_0=-100.3333333333333 +x\_0=700000 +y\_0=3000000 +ellps=GRS80 +datum=NAD83 +to\_meter=0.3048006096012192 no\_defs

# 7.) WCAD

- a. Download the WCAD Access database: "<Year> Appraisal Roll Report"
- b. Perform a compact and repair.
- c. Import the "OWNER" Table into the WCAD database
- d. The shapes files contain a map called "Parcel Poly.shp". This map is in the Texas Planar (NAD 1983 State Plane Texas Central FIPS 4203 Feet) coordinate system (ESRI: 102739). Details below:

Project your lat long onto NAD 1983 State Plane Texas Central FIPS 4203 Feet Parameters: +proj=lcc +lat 1=30.11666666666667 +lat\_2=31.88333333333333 +lat\_0=29.66666666666667 +lon\_0=-100.3333333333333 +x\_0=700000 +y\_0=3000000 +ellps=GRS80 +datum=NAD83 +to\_meter=0.3048006096012192 no\_defs

It's important to be aware of the planar coordinate system of your shapefiles so that you can accurately overly other SAS® coordinate data with these. The example below shows how to intersect GPS data with your shapefile data using the sashelp.proj4def data set:

```
PROC MAPIMPORT OUT=WCAD DATAFILE="YOUR FILE PATH HERE\Parcel_poly.shp";
run;
/*DEFINE LATTITUDE, LONGITUDE, AND POINT ID*/
data have (KEEP = lat long PointID);
      set <YOURPOINT DATA SET HERE>;
      run;
/*PROJECT YOUR DATA ONTO THE TEXAS PLANAR COORDINATE SYSTEM*/
proc gproject latlon
project=proj4 to="ESRI:102739"
data=have out=want;
id PointID;
run;
/*PERFORM A GEOSPACIAL OVERLAY - THIS STEP CAN TAKE SOME TIME \mathcal{D}^*/proc ginside data=WANT map=WCAD out=FOUND INSIDEONLY;
  id OBJECTID PROP_ID;
run;
```
In the TCAD database you've just unpacked, the "prop\_id" field serves as the "primary key". This key makes it possible to relate each table to the other tables. While there are many tables available in the TCAD public record database, I've found the tables listed below to be the most useful:

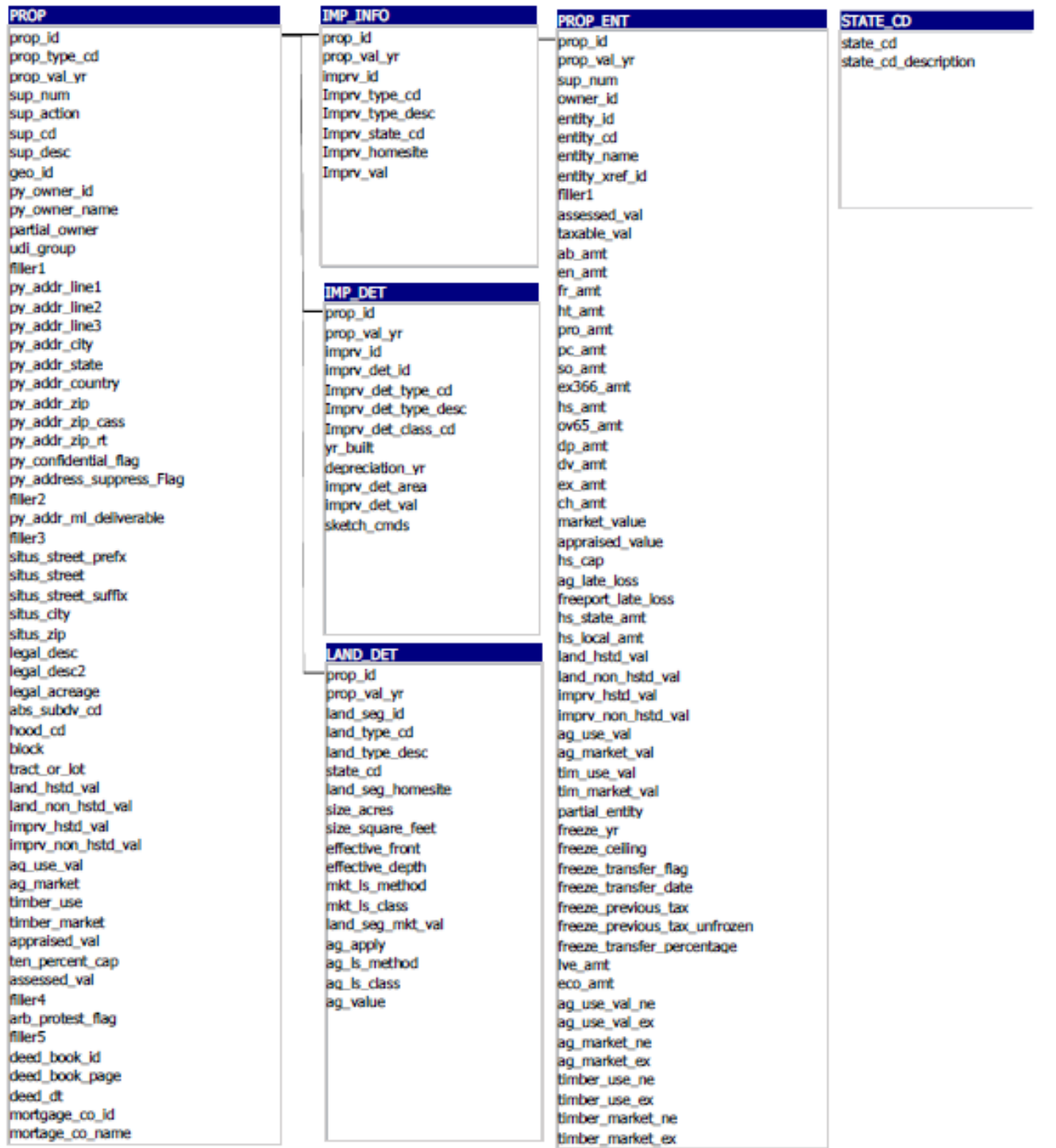

Similarly, in the WCAD database you've just unpacked, the "PropertyID" field serves as the "primary key". While there are many tables available in the WCAD public record database, I've found the tables listed below to be the most useful:

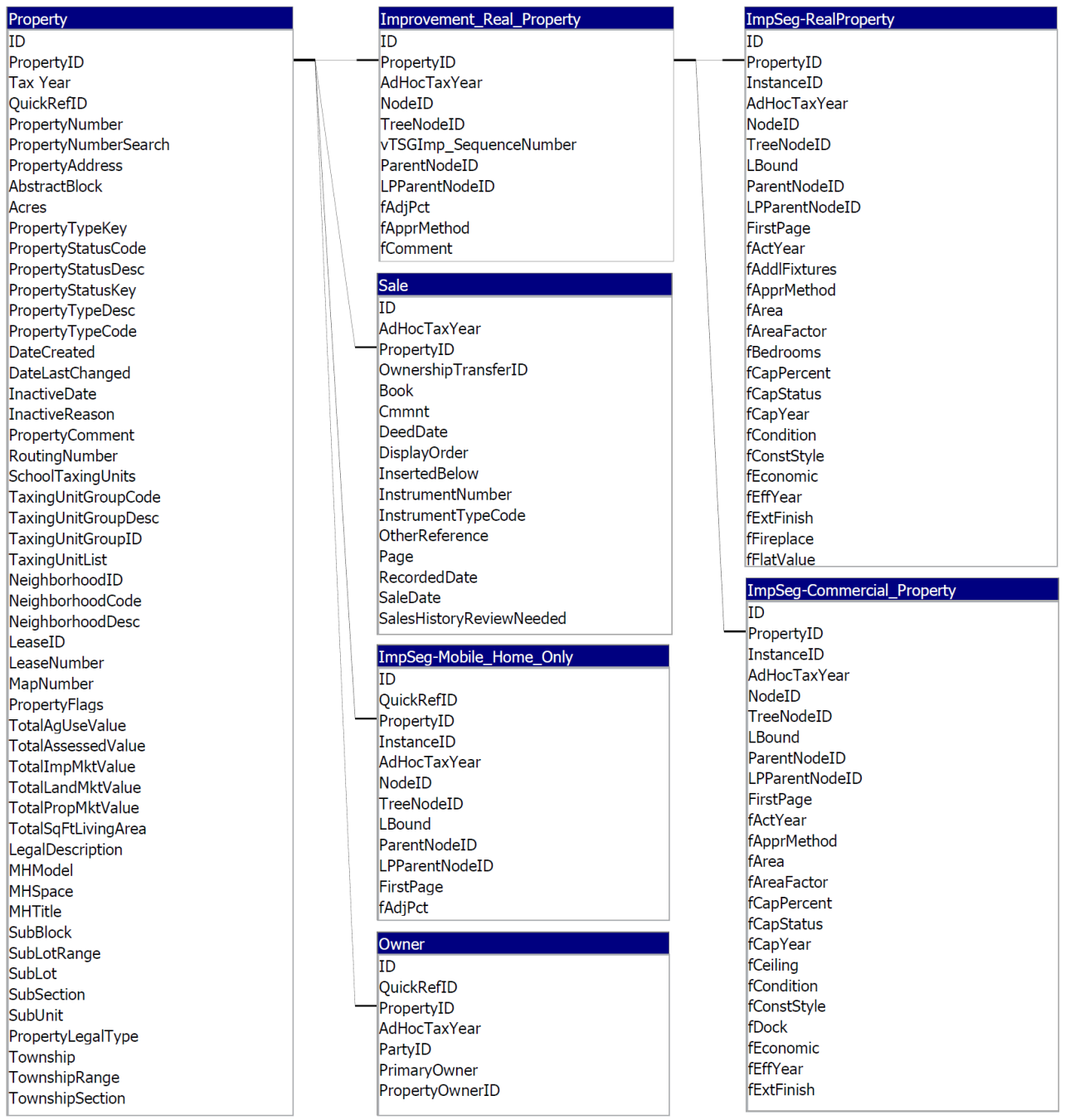

Interpreting and translating database fields can sometimes be more art than data science. Be sure to have a solid understanding of what the field values represent.

## DATA FLOW DIAGRAM

Once you've imported the TCAD or WCAD data into SAS, you can then think about a data flow diagram outlining how you want to compose the data so that it will make sense within your organization. An ETL Data flow shown below:

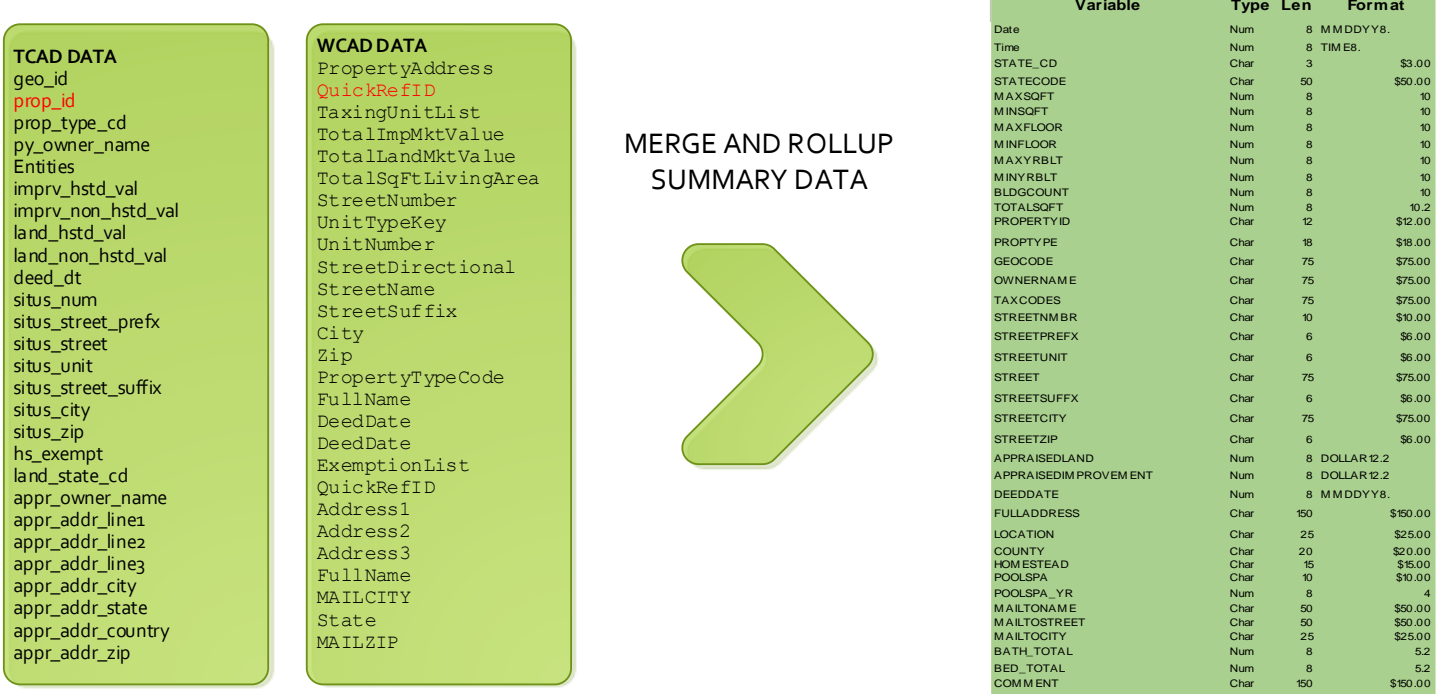

## USING SAS CODE TO TRANSFORM YOUR DATA

Now that you have the data in a Microsoft ACCESS® format, you can create a BASE SAS® library to extract the fields you need for your project:

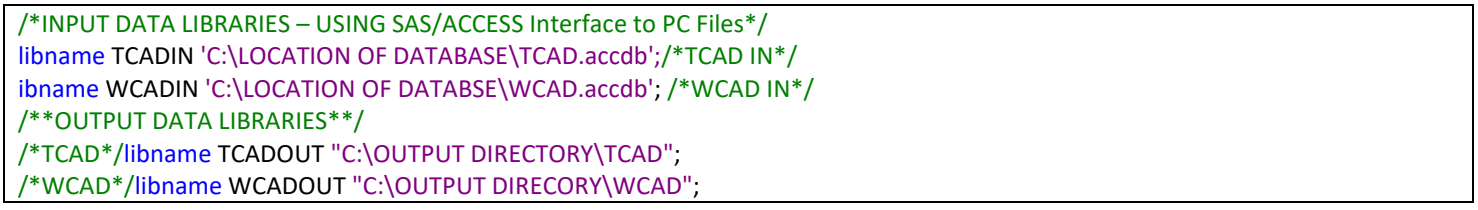

You can now begin combining the fields you need for your project. Use the "PropertyID" or "PROP\_ID" to combine fields from different tables. Here is an example SQL macro which will do this…

```
/**********************************************************/
                           /* JOINTBL Macro */
/* MERGE TWO SOURCE TABLES AND OUTPUT A SAS SOURCE TABLE */
                                                  /**********************************************************/
%macro JOINTBL(INDIR,INTABLE1,INTABLE2,OUTDIR,OUTTABLE,FIELD1,FIELD2);
proc sql dquote=ansi;
     create table &OUTDIR..&OUTTABLE as 
     select distinct a.*, b.*
     from &INDIR..&INTABLE1 as a left join &INDIR..&INTABLE2 as b on a.&Field1=b.&Field2 
       quit;
%mend JOINTBL;
Call EXECUTE ('%JOINTBL(WCADIN,"Improvement_Real_Property","ImpSeg-
RealProperty", WCAD, JOINCODES, PropertyID, PropertyID)');
```
It's helpful to create descriptive formats using "PROC FORMAT" in SAS to keep you on track while summarizing and defining your final data output. This can make the ETL steps less confusing…

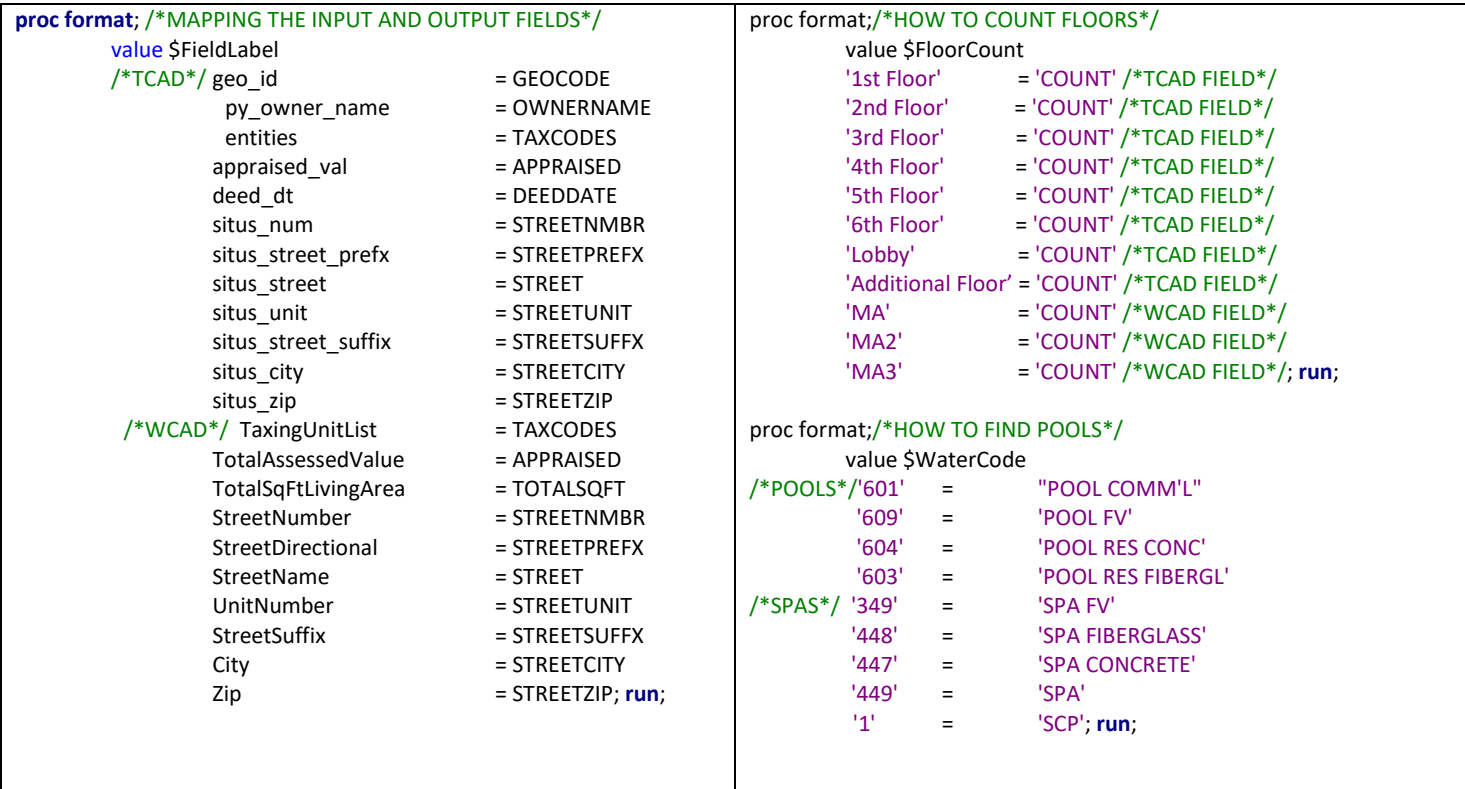

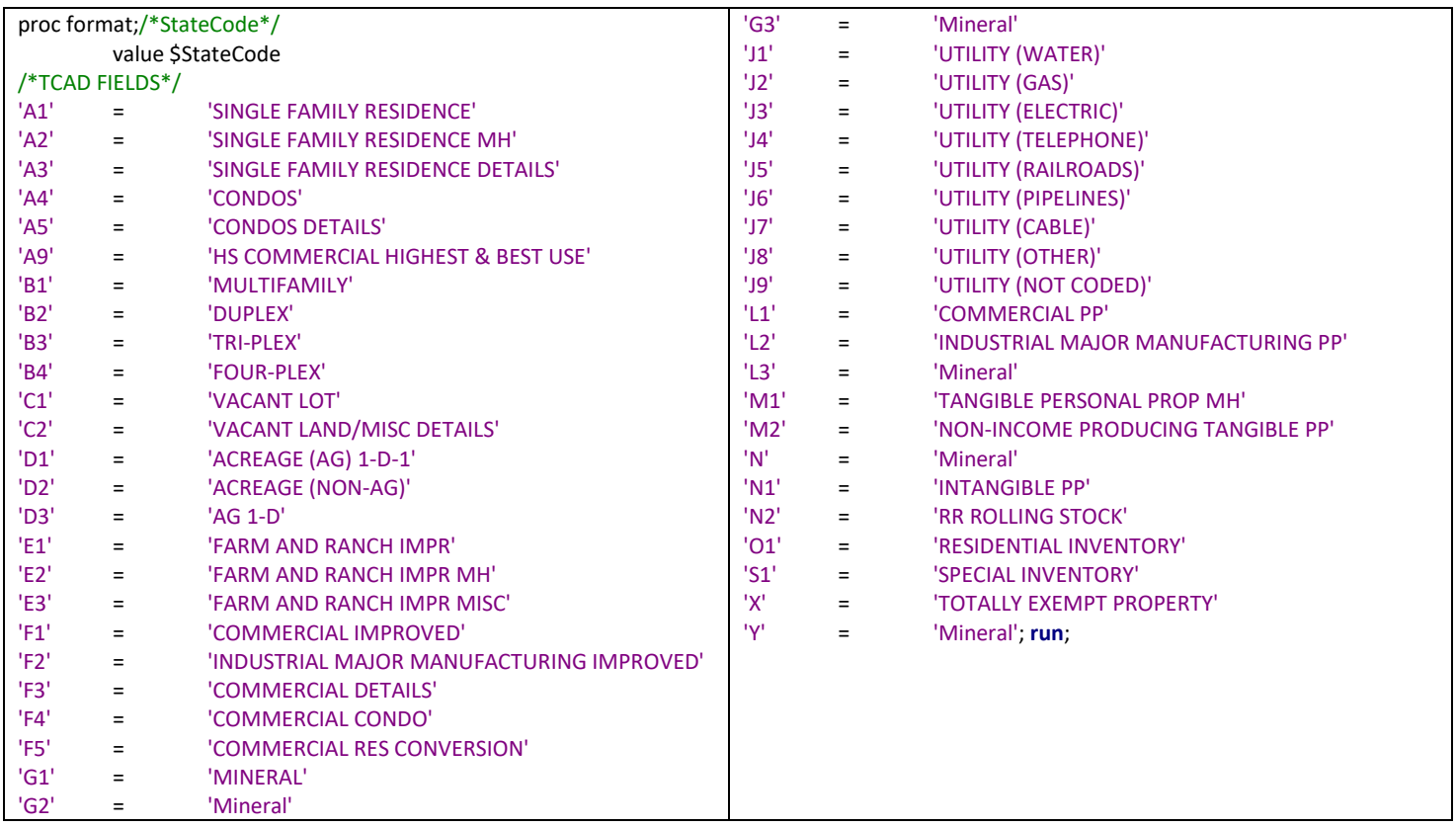

The example below shows how you can use public data to better understand your customers. The BASE SAS® code below will overlay properties with hot tubs on the Austin Energy Service Territory. Going further, you could use the "PROC GINSIDE" procedure to get a good count of all customers with hot tubs.

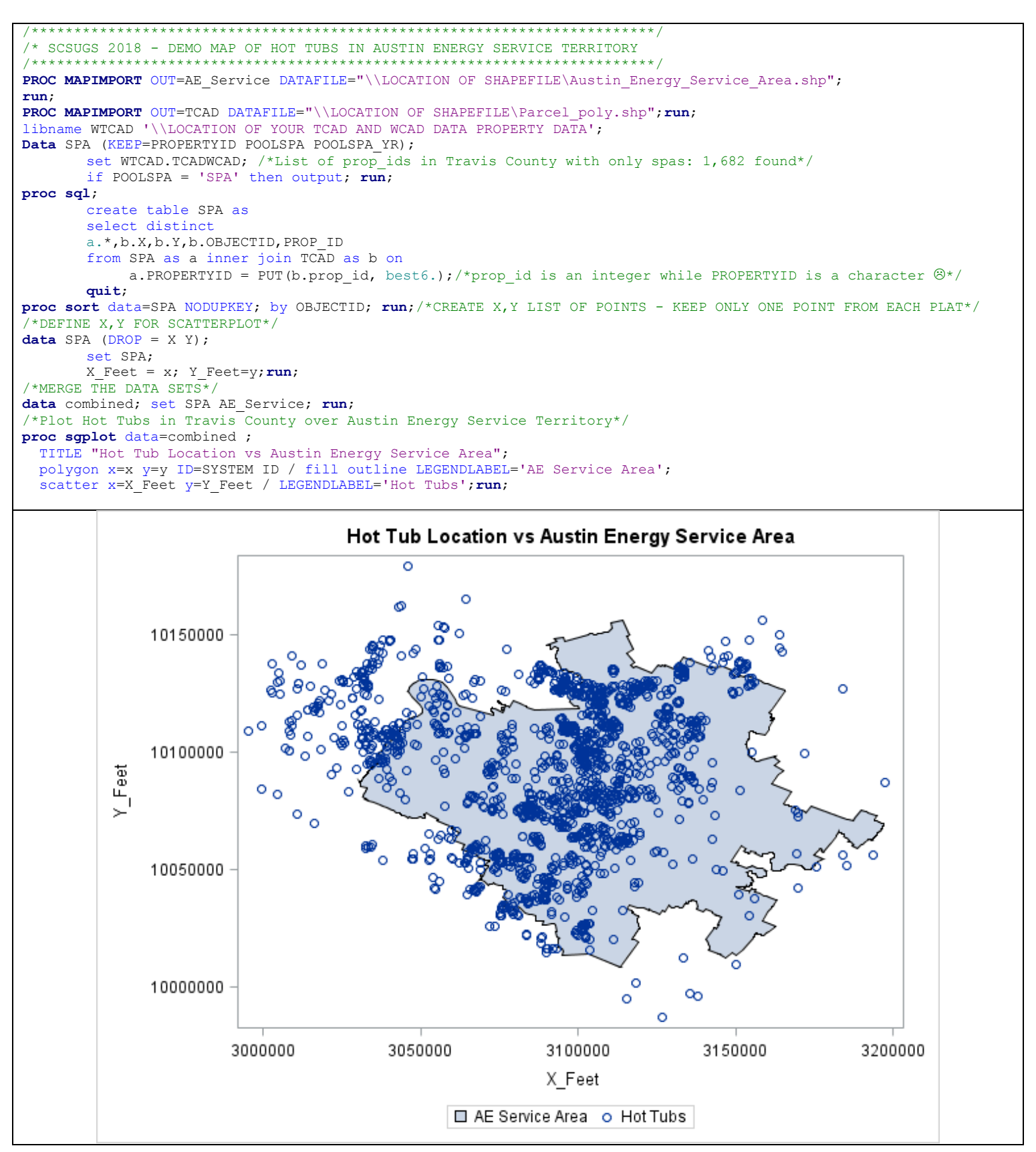

# **CONCLUSION**

The instructions presented in this paper should get you started with TCAD and WCAD public record data. This type of data is very useful when establishing legal property ownership, taxable property attributes, and owner mailing information. You can add this data into existing databases, and relate it to your existing data at your organization using geocoding or GIS tools such as ESRI ARCGIS®. Happy Coding

# ACKNOWLEDGEMENTS

Special thanks to John Trowbridge, PE (DABI Engineering Supervisor, Austin Energy), Liz Jambor (DABI Manager, Austin Energy), Victor Carr (Division Manager of Information Systems, Austin Energy) and Debbie Kimberly (VP Customer Energy Solutions, Austin Energy) for their continued support of our SAS Data Analytics Server.

## **REFERENCES**

Texas Public Information Act [https://en.wikipedia.org/wiki/Texas\\_Public\\_Information\\_Act](https://en.wikipedia.org/wiki/Texas_Public_Information_Act)

Paper BT005 Maps Made Easy Using SAS® Mike Zdeb, University of Albany School of Public Health <https://www.lexjansen.com/nesug/nesug03/bt/bt005.pdf>

Maps Made Easy Using SAS® Mike Zdeb, Art Carpenter, July 2002 [https://www.sas.com/store/books/categories/getting-started/maps-made-easy-using-sas-/prodBK\\_57495\\_en.html](https://www.sas.com/store/books/categories/getting-started/maps-made-easy-using-sas-/prodBK_57495_en.html)

# CONTACT INFORMATION

I value your comments. You can contact the author at:

Michael McCarthy, PE Austin Energy, Customer Energy Solutions, Austin TX USA [michael.mccarthy@austinenergy.com](mailto:michael.mccarthy@austinenergy.com)

SAS and all other SAS Institute Inc. product or service names are registered trademarks or trademarks of SAS Institute Inc. in the USA and other countries. ® indicates USA registration. Other brand and product names are trademarks of their respective companies.